## **My Details -> My Profile**

In order to customize or change your password, hover over the "My Details" tab and select "My Profile".

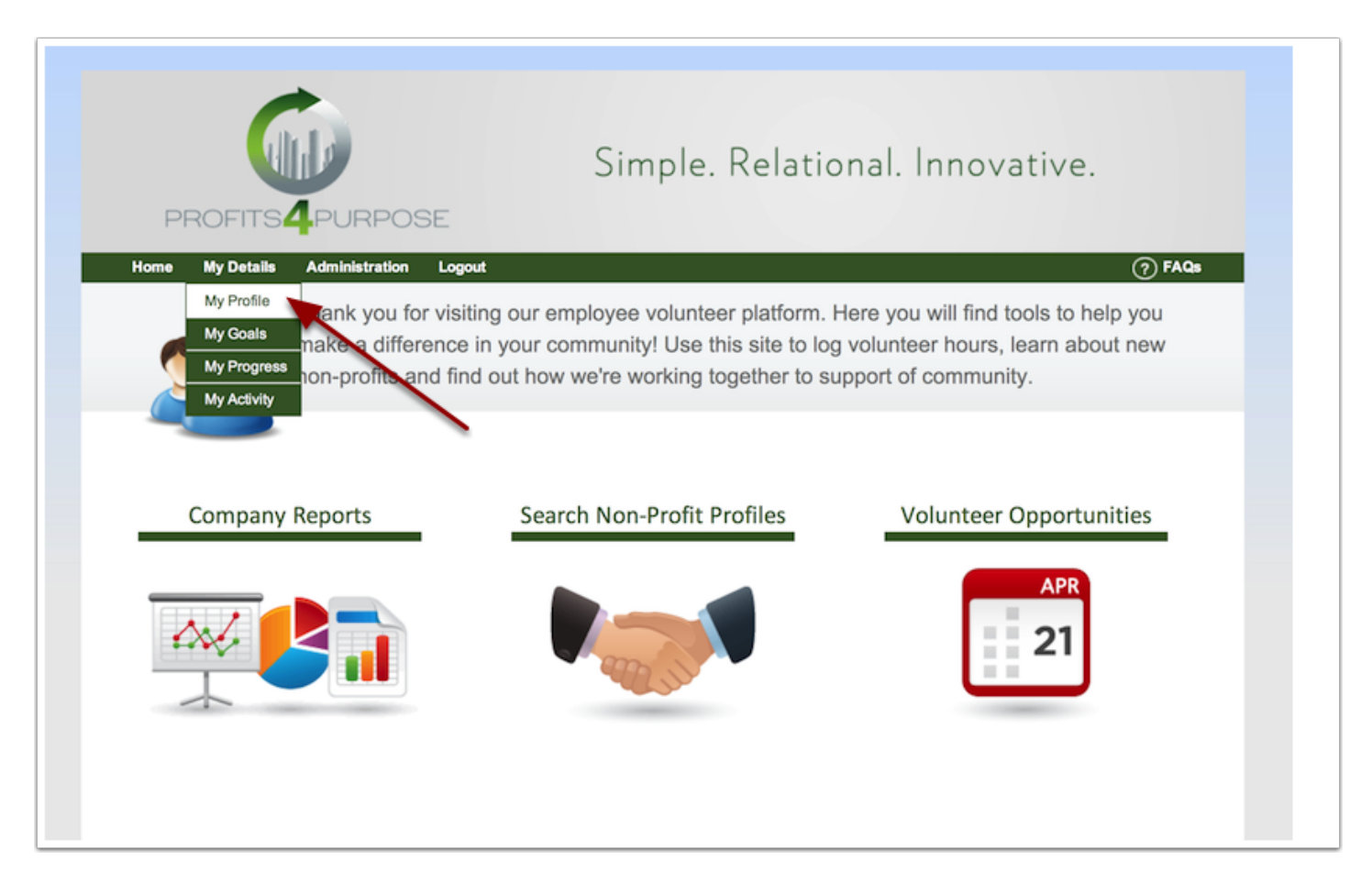

## **My Profile -> Customize Password**

From your profile page you can customize your password, along with your name and email as well. Be sure to save your profile once you are finished.

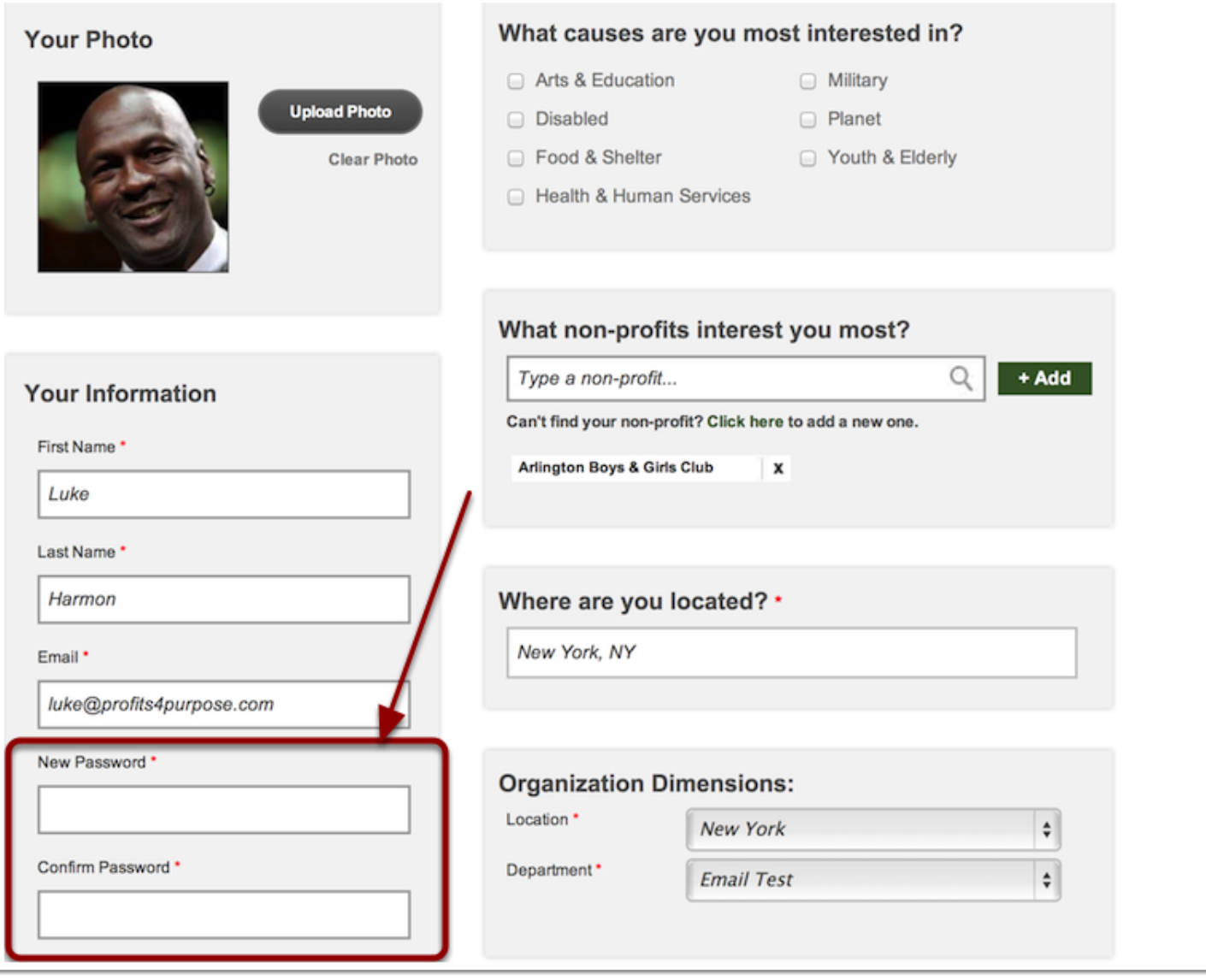